# **4K CCTV Monitor**

# **User's Manual**

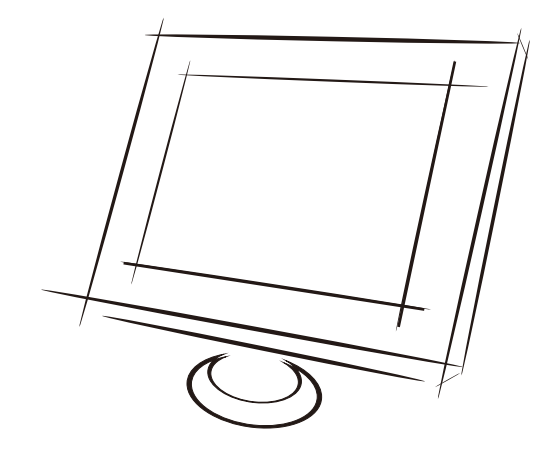

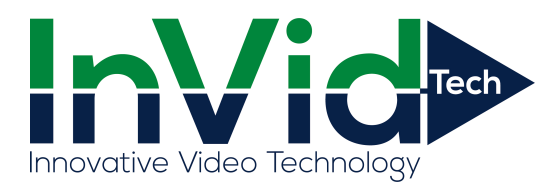

Please read this manual carefully before operating your set. Retain it for future reference.

Record model number and serial number of the set. See the label attached on the back cover and quote this information to you r dealer when you require service.

## **TROUBLE SHOOTING**

#### NOTE: Problem & Possible Solution. (Only Applied to VGA mode)

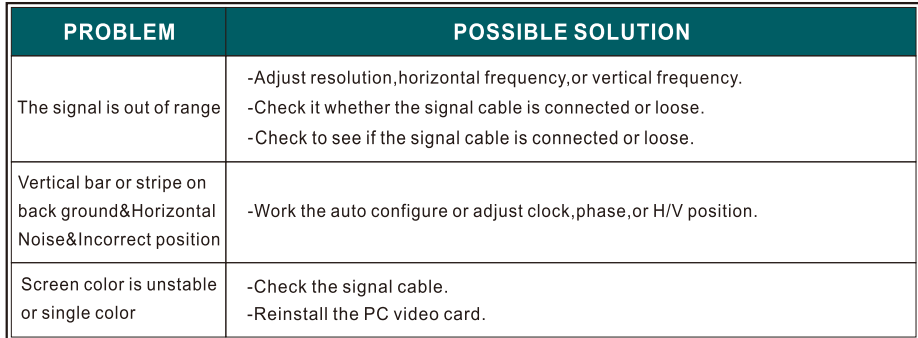

## 4. Maintenance

Ensure power is removed from the monitor before performing any maintenance.

#### **Cleaning the screen**

Wipe the screen with a soft, damp, lint-free cloth. Allow the screen to dry before applying power. Do not use abrasive cleaners.

#### **Cleaning the cabinet**

Wipe the cabinet with a soft, dry, lint-free cloth. Do not use a wet cloth or abrasive cleaners.

#### **Extended Storage**

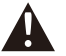

If you anticipate parking the vehicle for extended periods of time or otherwise not turning the monitor on, disconnect the monitor's power cable.

#### **TABLE OF CONTENTS**

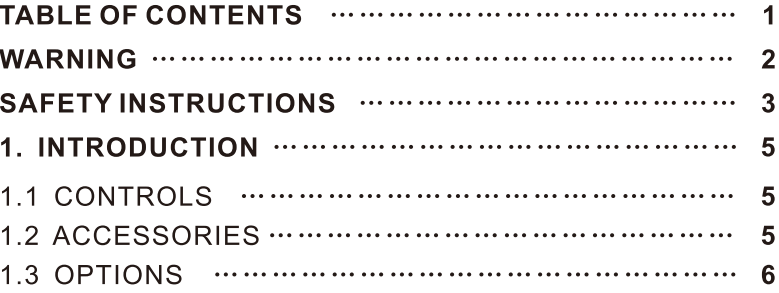

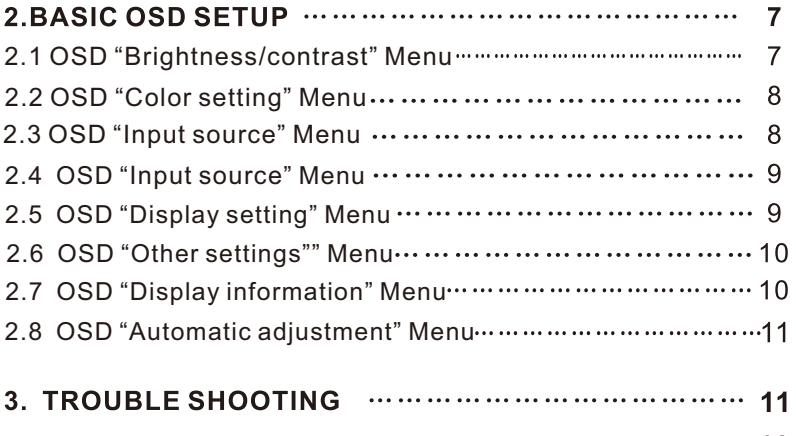

4. Maintenance mummum mummum mummum 12

#### **PRODUCT CRITERIA**

## **WARNING**

# **WARNING**

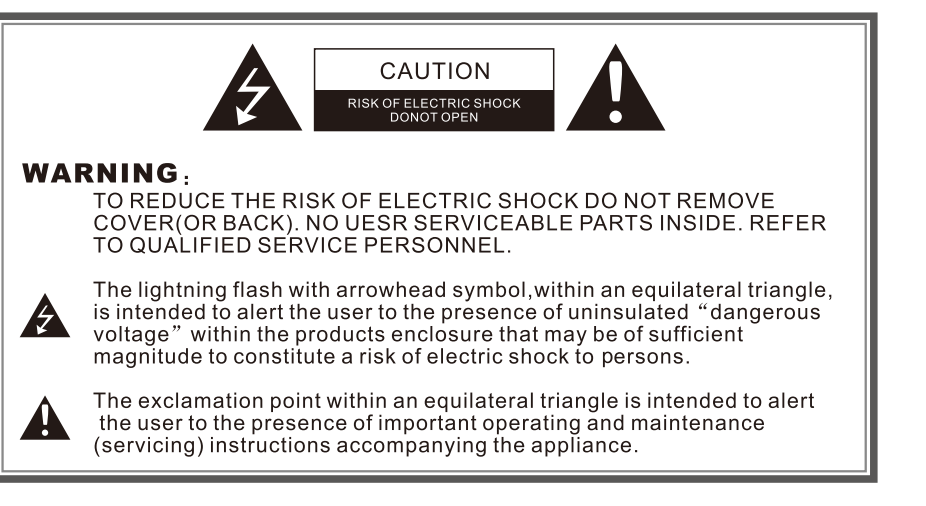

#### **REGULATORY INFORMATION**

This equipment generates, uses and can radiate radio frequency energy and, if not installed and used in accordance with the instructions, it may cause harmful interference to radio communications however, there is no guarantee that interference will not occur in a particular installation. If this equipment does cause harmful interference to radio or television reception which can be determined by turning the equipment off and on, the user is encouraged to try to correct the interference by one or more of the following measures:

-Increase the separation between the equipment and receiver.

- -Connect the equipment into an outlet on a circuit different from that to which the receiver is connected.
- -Consult the dealer or experienced radio/monitor technician for help.

Any changes or modifications not expressly approved by the party responsible for compliance could void the user's authority to operate the equipment.

#### **CAUTION:**

Do not attempt to modify this product in any way without authorization from Safety Vision Technical Support. Unauthorized modification may void the product's warranty.

#### 2.8 OSD "Other Settings" Menu

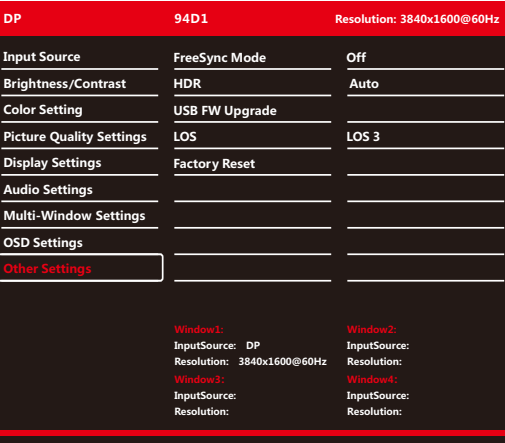

#### 3. Troubleshooting

When experiencing problems, consult the following before contacting Safety **Vision Technical Support:** 

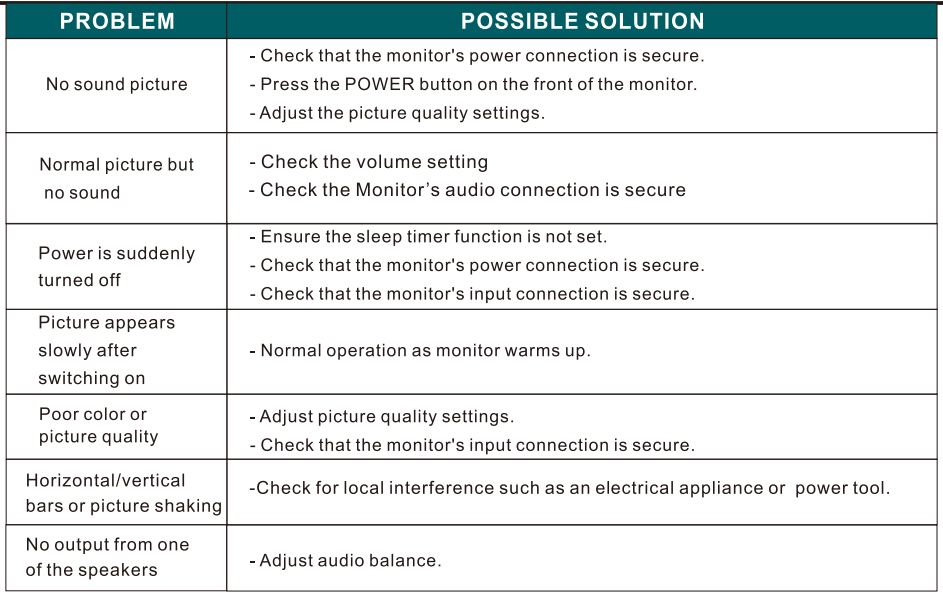

# **SAFETY INSTRUCTIONS**

# **Basic OSD setup**

#### 2.6 OSD "Multi-Window Settings" Menu

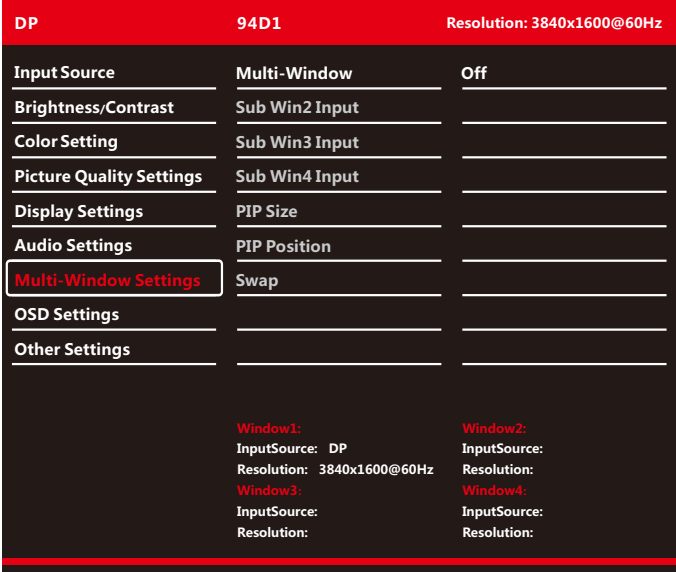

#### 2.7 OSD "OSD Settings" Menu

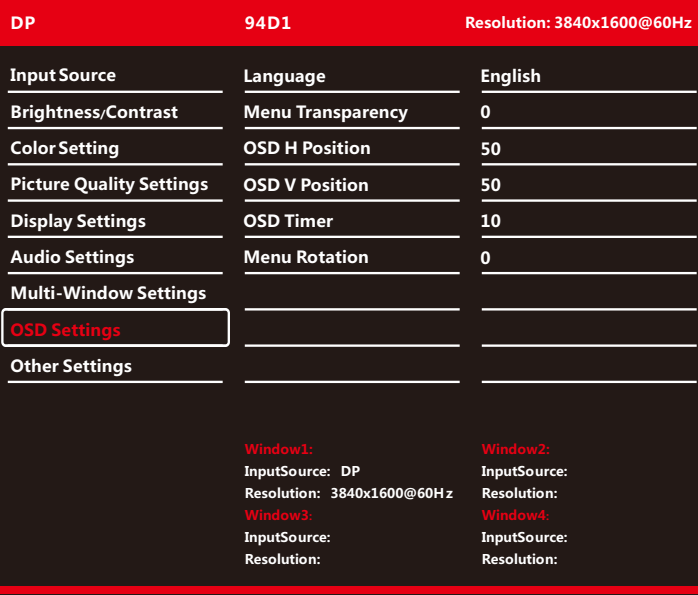

# **Safety instructions**

#### **WARNING:**

To reduce the risk of fire or electric shock, do not expose the monitor to rain or moisture.

Do not operate the monitor in wet environments. Do not place drinks or other liquids on or near the monitor.

#### **IMPORTANT SAFETY INSTRUCTIONS**

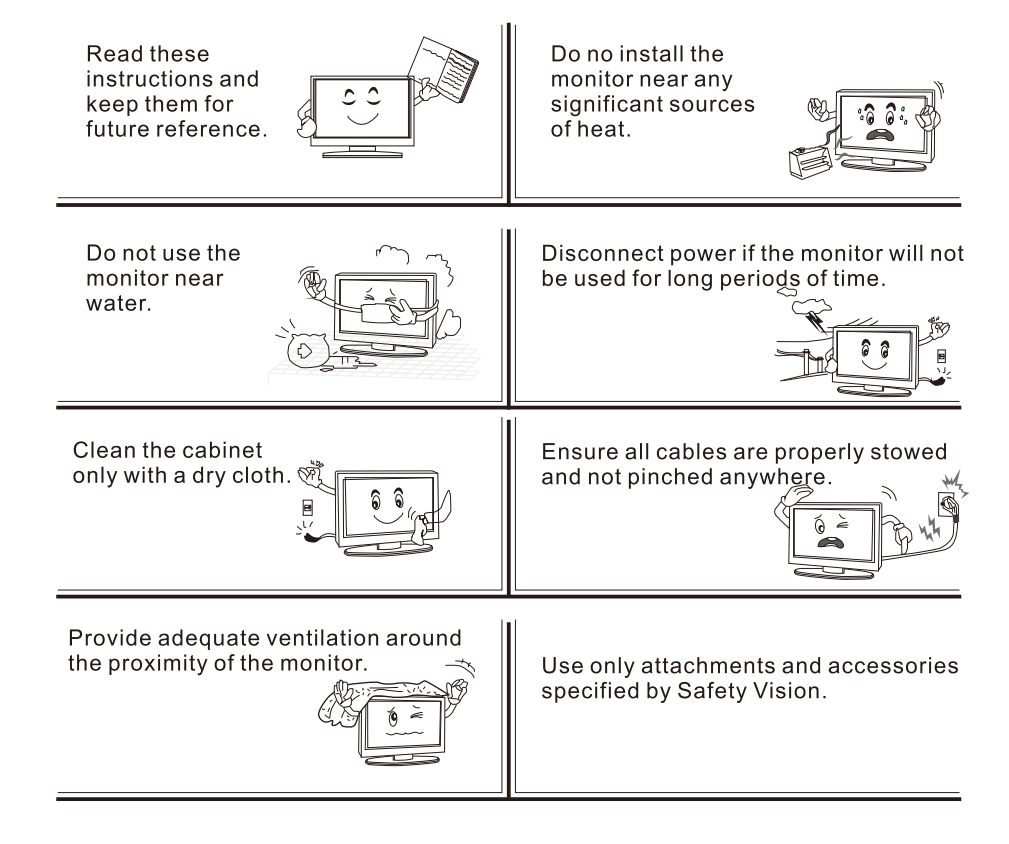

# **SAFETY INSTRUCTIONS**

When the unit requires repairs, refer all servicing to Safety Vision Technical Support.

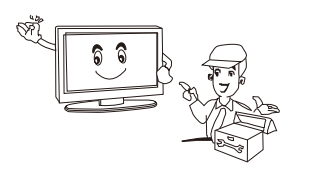

#### **Note**

- The monitor may "flicker" momentarily when turned on while cold. This is normal.
- Tiny red, green, or blue dots may appear on the screen, these do not adversely

affect the monitor's performance.

Avoid touching the LCD screen; temporary distortion may result.

#### **On Disposal**

- The fluorescent lamp used in this product contain a small amount of mercury.
- Do not dispose of this product with general household waste.

Disposal of this product must be carried out in accordence to the regulations of your local authority.

#### 2.4 OSD "Input source" Menu

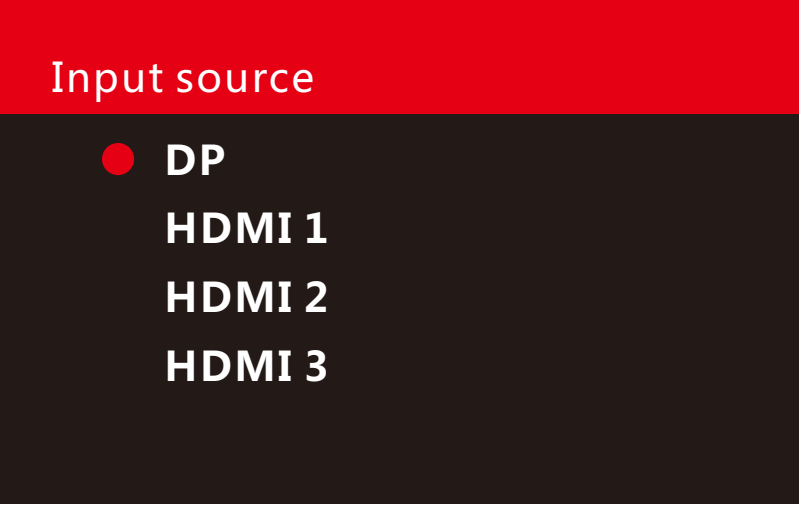

# 2.5 OSD "Brightness" Menu

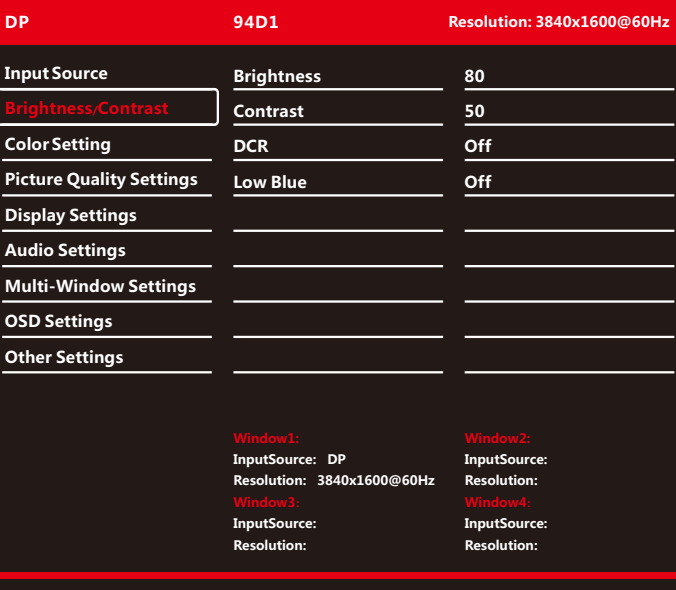

# **Basic OSD setup**

# 2.2 OSD "Color setting" Menu

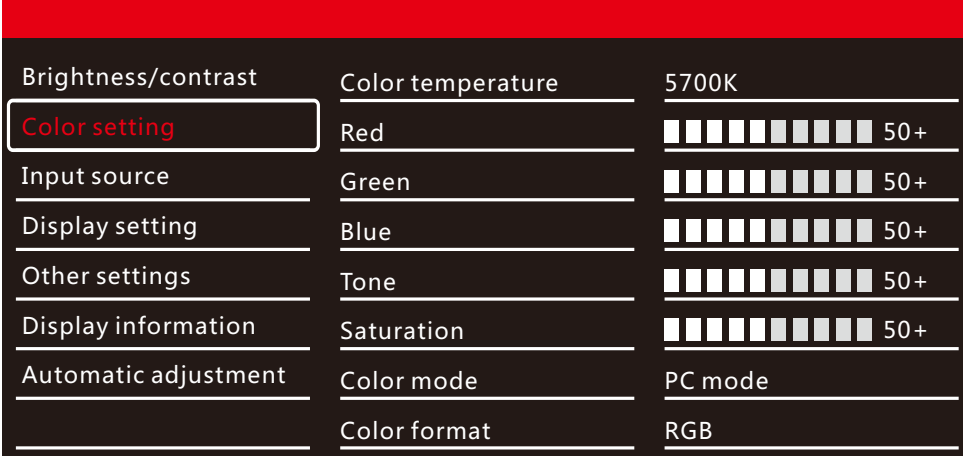

# 2.3 OSD "Input source" Menu

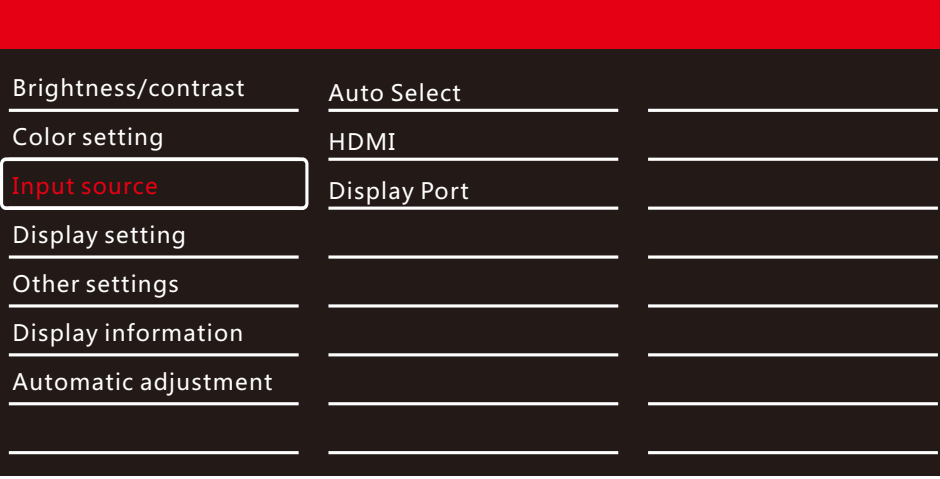

# **INTRODUCTION**

#### 1.1 Controls

1.Introduction

-Simplified control panel<br>-Here show may be some what different from your monitor.

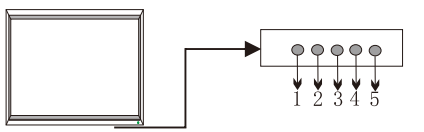

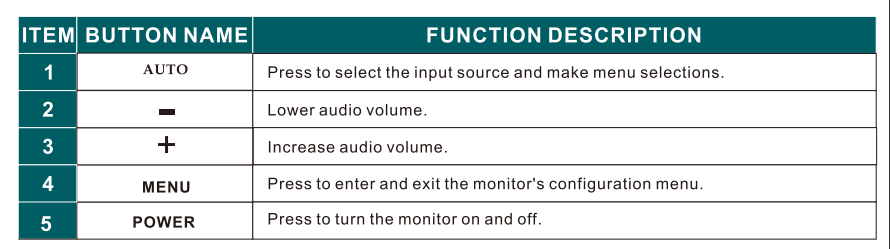

#### **1.2 Accessories**

The following accessories are included with the monitor:

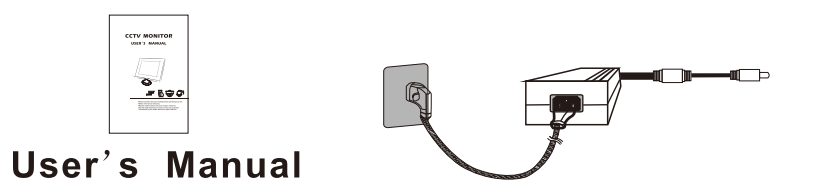

## **INTRODUCTION**

# **Basic OSD setup**

#### **1.3 Connection Options**

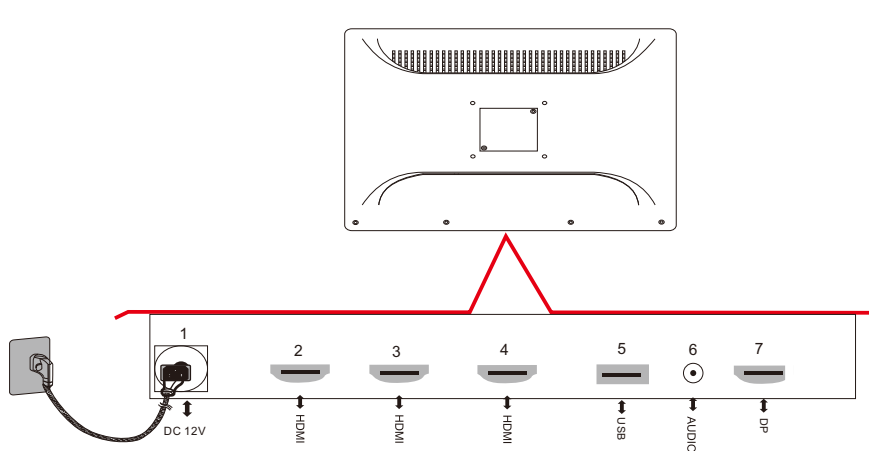

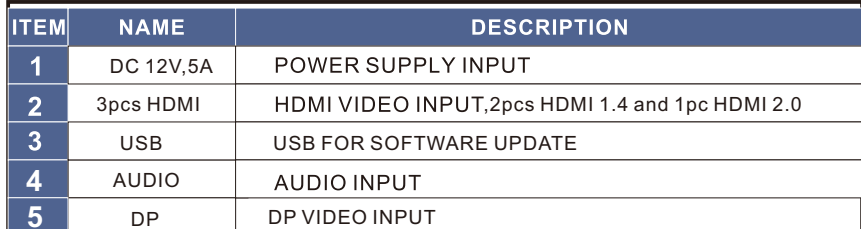

# **Button OSD Function:**

- "Power": Turn on/off Device
- "Menu": (1)Open Menu OSD (2) Come back last Menu
- "AUTO": select the input source
- ·\*\* : (1)Confirm Menu Selection (2) Adjust Option "1-100" Selection
- · "-": (1) Adjust Menu Selection (2) Adjust Selection

# 2.1 OSD "Audio Settings" Menu

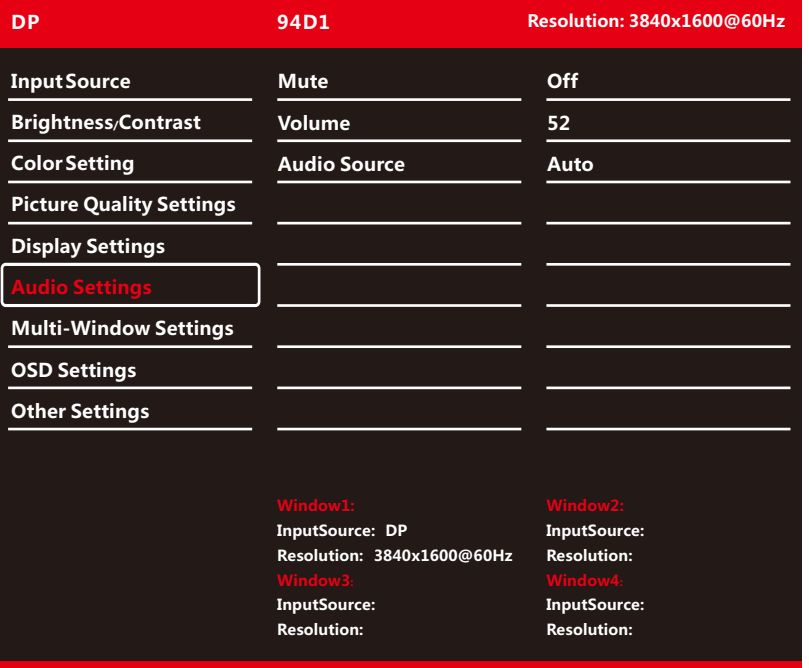